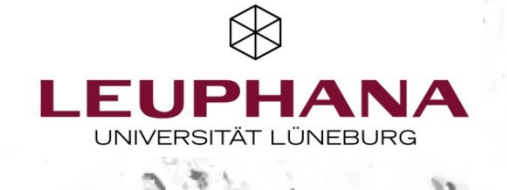

 $\overline{a}$ 

 $\frac{1}{2}$ 

Ϋ́ſ

# **Navigator Collaborative Learning & Working in Online Environments**

Re The

Teaching Service Leuphana University Lüneburg, updated November 2023 (V1.4 | 2023)

## **About the Navigator**

- The interactive Navigator for Collaborative Working and Learning in Online Environments offers guidance on which tools are suitable for which collaborative and cooperative learning activities.
- The starting point is didactic questions and objectives with a focus on activities that can be used in individual learning units and that do not require the entire seminar concept to be tailored to them.
- In each case, it is indicated whether the tools are more suitable for simultaneous (=synchronous) or delayed (=asynchronous) working or equally well for both (a/synchronous), although this should only be understood as a recommendation. Generally, the Navigator aims at orientation and not at completeness.
- The digital tools focus on the on-board tools of Moodle supplemented by additional Leuphana tools. .
- The Navigator is set up interactively. From the overview map, you can navigate to the topic pages by clicking on the titles. In some cases, you can call up additional information by clicking on the corresponding buttons. The compass button at the bottom right will always take you back to the overview map. You can also navigate using the arrow keys on the keyboard. At the very end you will find a list of related links.

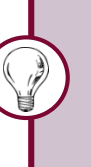

Introduce students to new tools whenever you are planning on using them, and take into account the amount of time it will take to become familiar with them.

<span id="page-2-0"></span>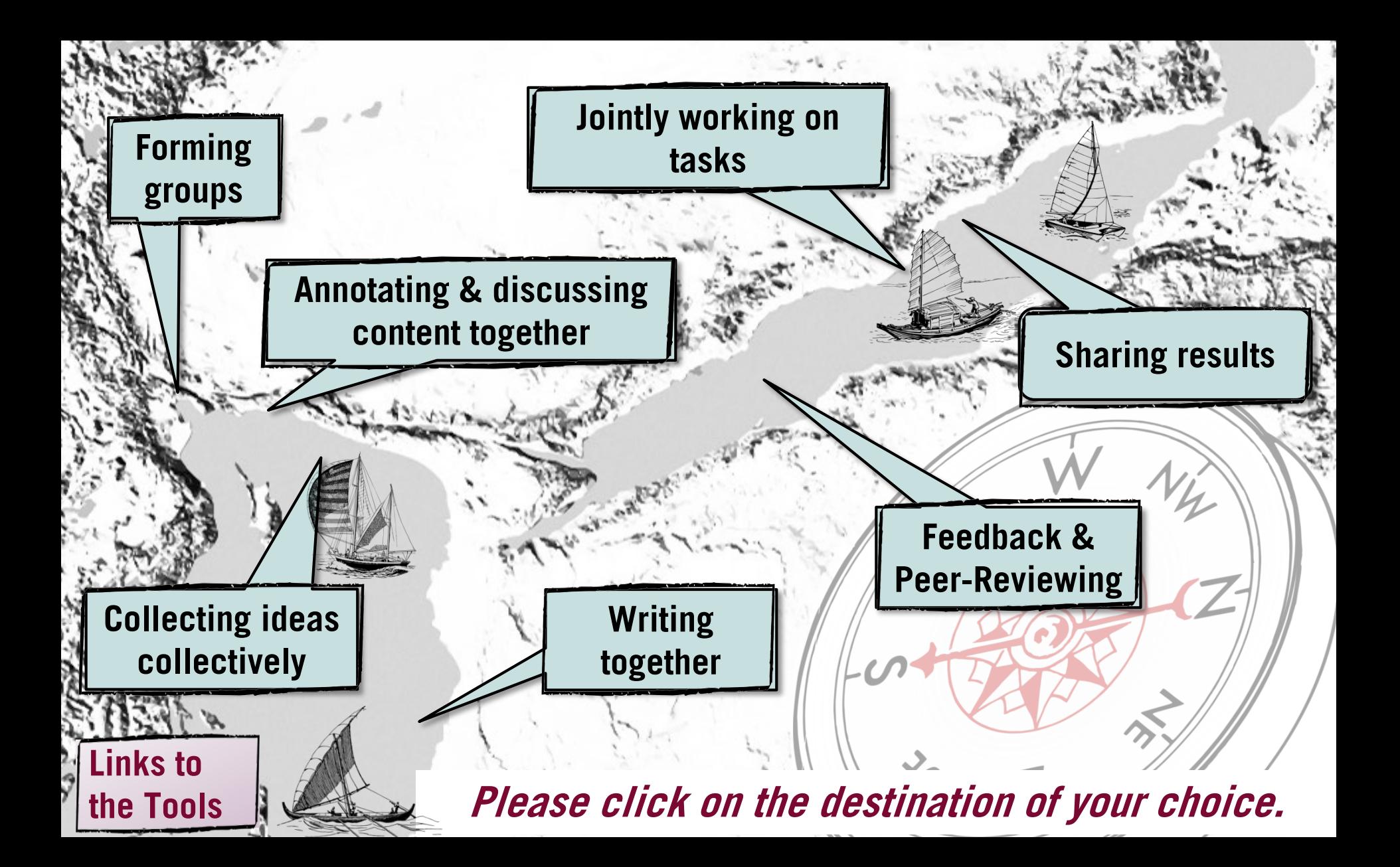

# <span id="page-3-0"></span>**Forming groups**

 $\mathbf{A}$  Students are asked to assign themselves  $\mathbf{B}$ to groups.

## **Moodle Poll/Cryptpad**

- Use Moodle voting. You can set a maximum number of students per group.
- Alternatively, you can use Cryptpad. However, students could delete other students' names and ignore the maximum number of participants per group.

NOTE: The group function in Moodle is complex and requires some familiarization. It is therefore especially worthwhile for group work that lasts longer than one session.

### **[Additional notes on group coordination](#page-4-0)**

Groups are to be formed by the teacher or by the students; they are assigned work, material and their own Moodle activities.

## **Moodle Group Function**

### Use the Moodle Group Function.

- You can set a maximum number of people per group and assign specific activities/materials to the groups.
- There are two options when assigning activities:
	- − Everyone can view the other groups' spaces, but only edit the space of their own group.

Setting *Group mode visible groups* 

− Material and activities of a group can be viewed and edited only by group members (+ teacher).

Setting *Group mode separate groups* or restriction of access to one group via Setting Requirements

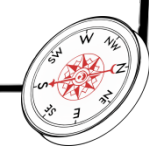

## <span id="page-4-0"></span>**Notes on the Formation & Coordination of Groups**

### **Formation**

Think about how the grouping will occur beforehand.

- Do students choose a topic themselves or do you assign it to students?
- It is helpful if it is clear to everyone who is in which group.

### **Time**

The creation of joint texts may require various coordination processes in which dependencies exist (person B may not be able to write until person A has finished).

• Allow sufficient time. One week can be too little, work periods of two weeks (or more) can be more reasonable.

### **[Coordination](#page-12-0) of the Cooperation**

When group work is more extensive and does not take place synchronously in a web conference, it often requires the coordination of collaboration.

- Assign group roles with responsibilities for facilitation, time management, and documentation of results.
- The best way is to document the responsibilities for all to see (if necessary, scheduled with deadlines).

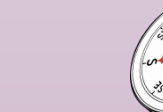

**[back](#page-3-0)**

# <span id="page-5-0"></span>**Sharing Results**

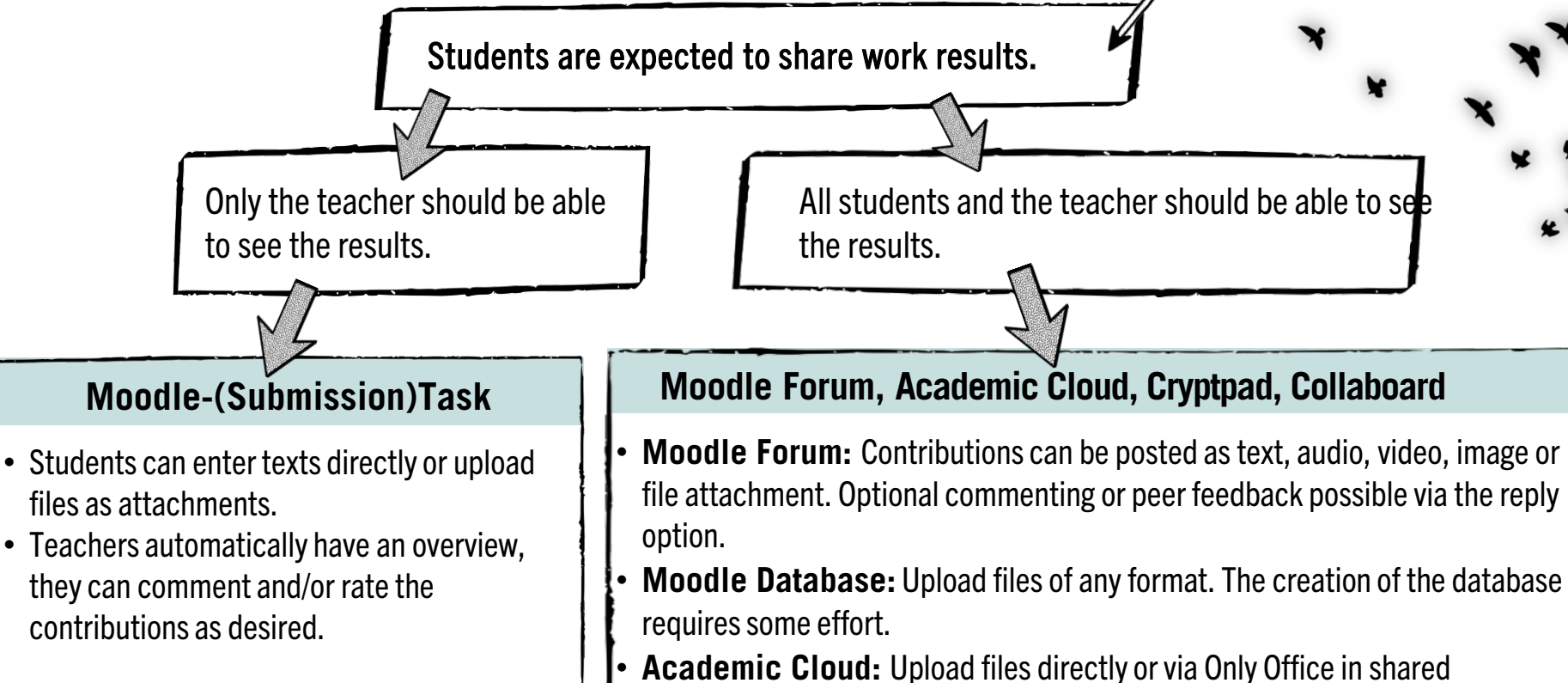

documents (docx, xslx, pptx).

as a file. Comment function for feedback.

• **Cryptpad:** Suitable for output with text, images, tables, etc.

• **Collaboard:** Ideal for creative projects like mind maps. Shareable via link or

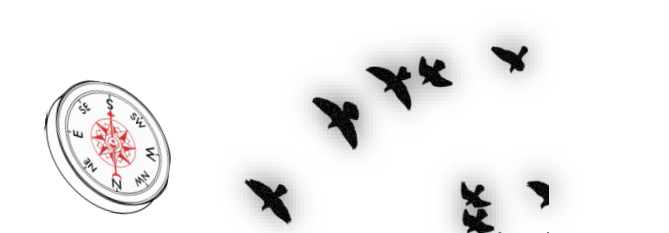

# <span id="page-6-0"></span>**Jointly Working on Tasks**

Students are asked to exchange  $\mathbf{A}$  ) ideas in groups during a  $\mathbf{B}$ videoconference.

## **Breakout Rooms**

 $\mathscr{A}$ 

With the help of the breakout rooms of the video conferencing tools, students can exchange ideas in small groups. Notes can be recorded on the whiteboards of the video conferencing tools. The teacher can join the groups.

Students are expected to complete an assignment together in writing and document it.

**Synchronous Work**

## • **Academic Cloud**

directly in the web browser via Only Office option (Documents in docx, xslx, pptxformat)

• **Cryptpad**

- **Whiteboards of the video conferencing tools**
- Collaboard

## • **Academic Cloud**

**Asynchronous Work**

- **Cryptpad**
- **Moodle-Forum**
- **Moodle-Wiki** (for more complex contributions)

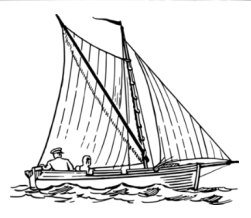

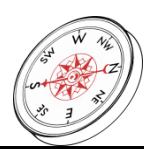

# <span id="page-7-0"></span>**Annotating & Discussing Material** (Social Reading)

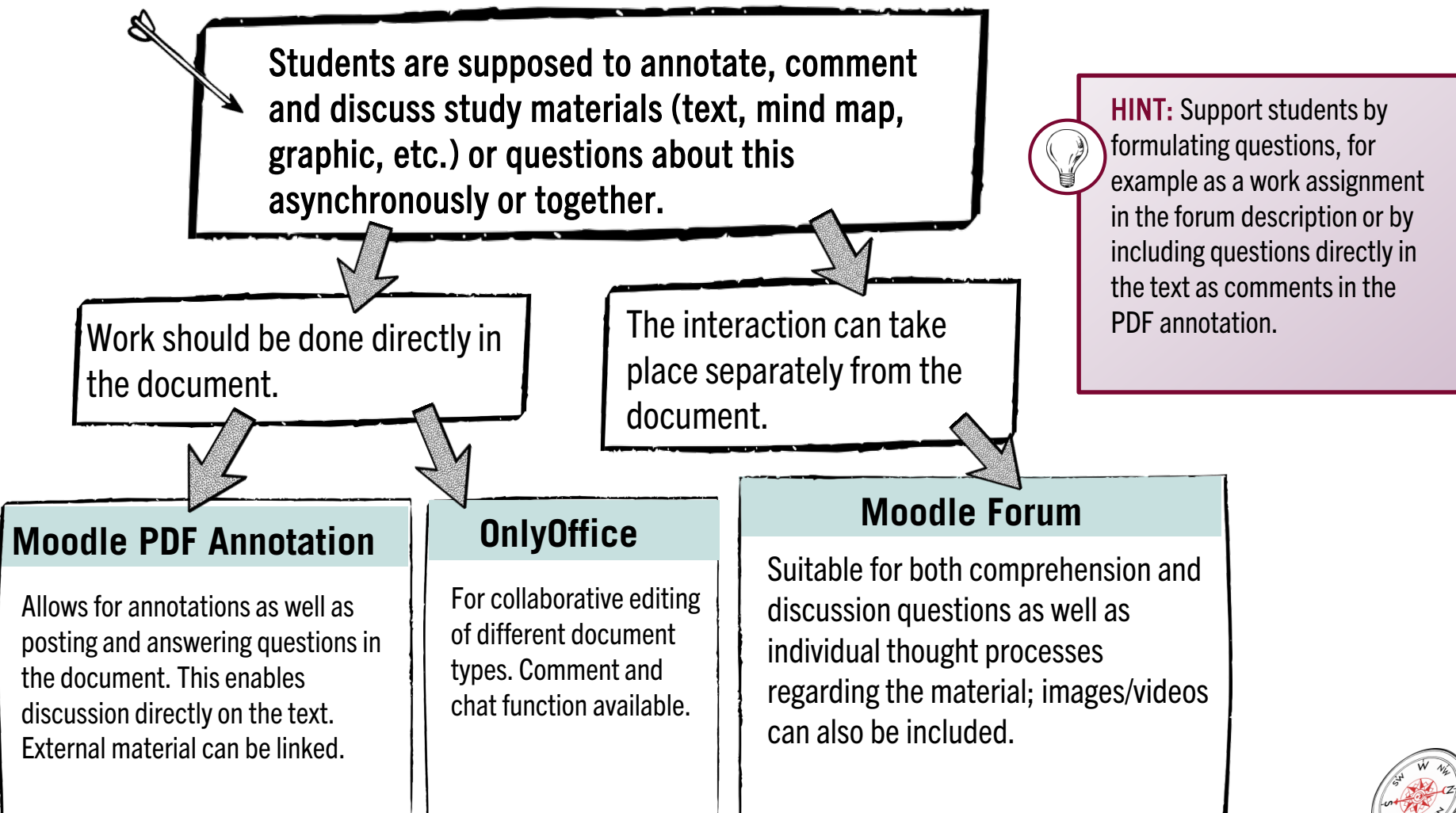

# <span id="page-8-0"></span>**Writing Together**

Students are expected to write a text or create a collection of texts together (wiki, glossary, ...).

## **Moodle Wiki**

- Enables the compilation of multiple texts with mutual linking and central navigation.
- Text sections are individually editable.
- Dedicated page for discussion and exact tracking of changes.
- Well suited for text production using a role system, e.g. first author, reviewer, editor.

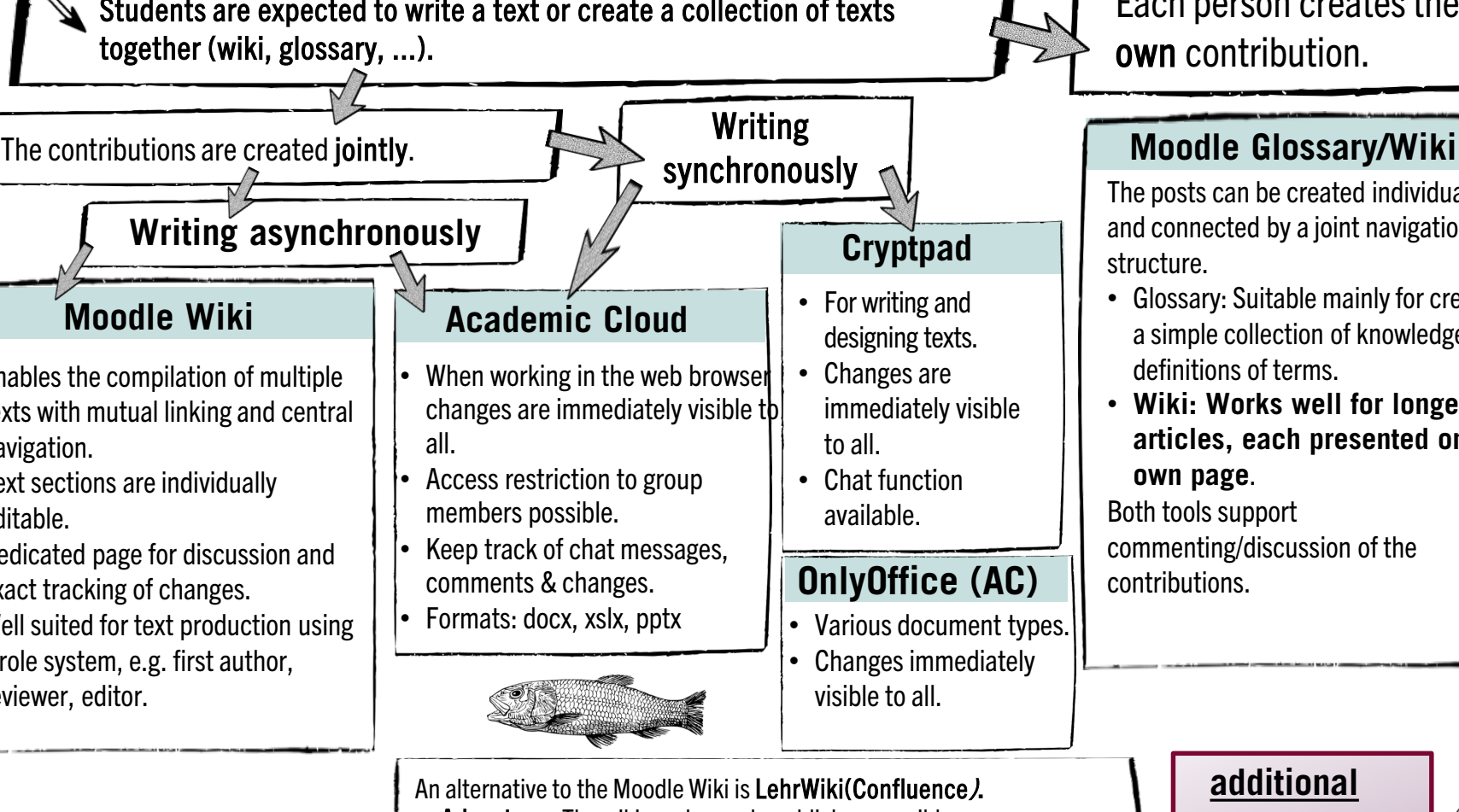

Each person creates their own contribution.

The posts can be created individually and connected by a joint navigation and structure.

- Glossary: Suitable mainly for creating a simple collection of knowledge, e.g. definitions of terms.
- **Wiki: Works well for longer articles, each presented on its own page**.

Both tools support commenting/discussion of the contributions.

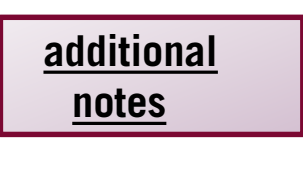

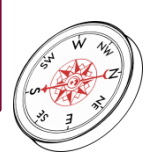

- Advantage: The wiki can be made publicly accessible.
- **Disadvantage:** Requires its own user administration.

# <span id="page-9-0"></span>**Writing Together**

### oder eine Textsammlung erstellen (Wiki, Glossar, 2001). Der stellen (Wiki, Glossar, 2001). Der stellen (Wiki, G **Notes**

- Working with wikis requires an introduction to the wiki principle.
- Die Beiträge **Westellte. The use of asynchronous wikis or glossaries is particularly suitable if <b>Glossar/-Wiki Schreiben** collaborative writing is an integral part of the seminar concept. The asy**chrones Schreiben** Schreiben und Santa effort required for one-time use for short texts is relatively high.
	- Collaborative writing is generally more suitable in an asynchronous format. Formulating texts in a group is often difficult.
- Ermöglicht d $\bigcup$  When working together on a text, a clear task formulation is important:
- Textabschnitte s $\begin{vmatrix} -w & w \end{vmatrix}$  is going to do what?

Die Studierenden sollen sollen gemeinsam eine Text schreiben der Text schreiben Text schreiben der Text schreiben

• Eigene Seite zur  $\mathsf{I}$  and  $\mathsf{I}$  - For comments/review: What criteria is to be used as a basis?

**De Person erstellt einen** Beitrag. önnen einzeln erstellt lurch eine gemeinsame Id Struktur verbunden *<u>ignet sich vor allem</u>* ng einer einfachen nmlung, z.B. Begriffs- $\mathbf{d}$ et sich gut für längere ie jeweils auf einer te dargestellt werden. rlauben eine ung/Diskussion der

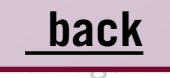

### • Vorteil: Das Wiki kann <del>önentnen zugängnen gemacht werden.</del> • Nachteil: Erfordert eine eigene Nutzer\*innenadministration.

**Moodle-V** 

gegenseitiger Ve

verfolgung von A

• Gut geeignet zur system, z. B. Erst

**Eine Alternative zum I** 

<span id="page-10-0"></span>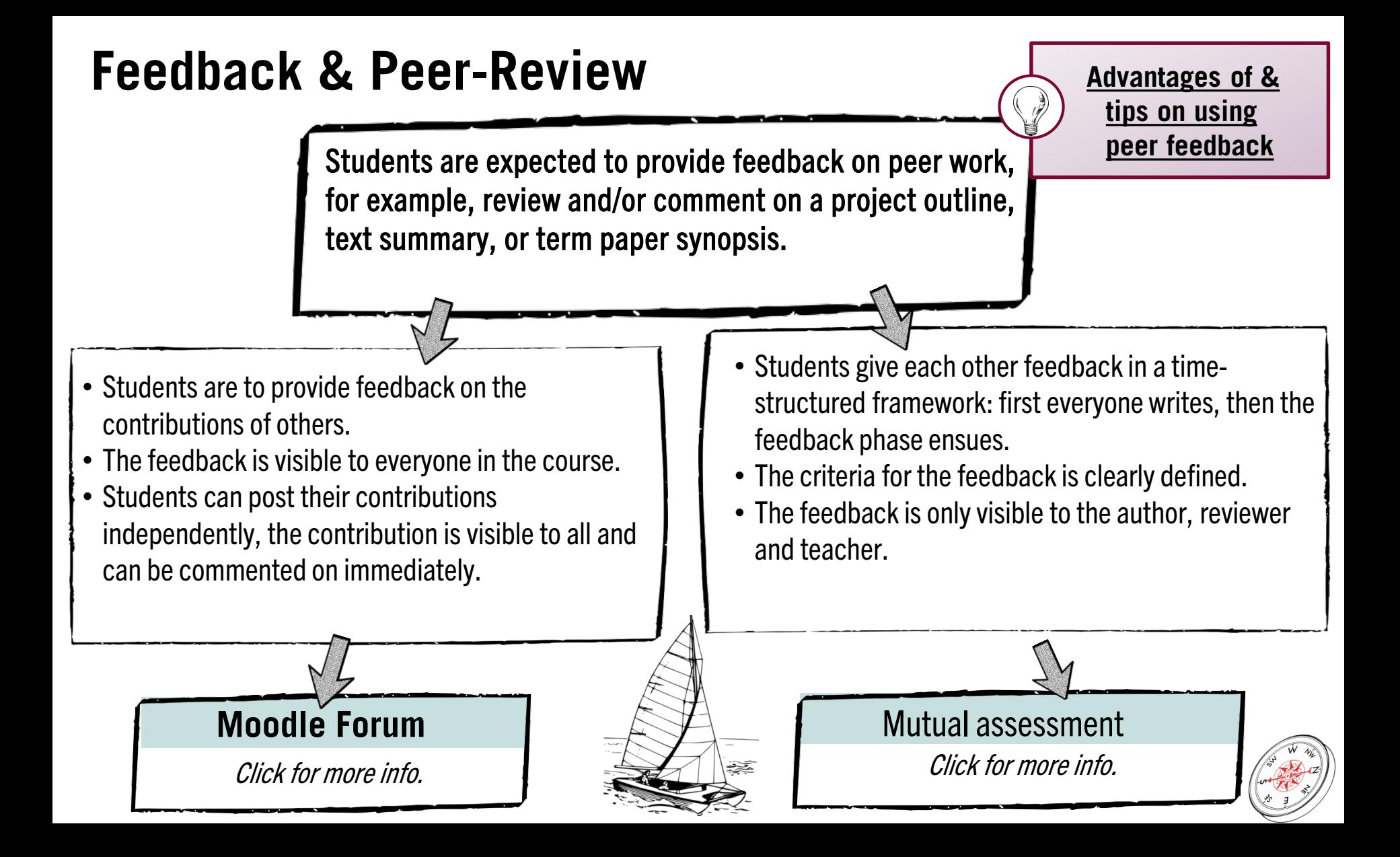

## <span id="page-11-0"></span>**Feedback per Moodle Forum**

- Students post their contribution via forum post.
- The other students use the reply function to comment/evaluate the contribution.
- It is possible to post a file, download it to comment directly, and then upload it back to the forum.
- It is possible to post a file, download it to comment directly, and then upload it back to the forum.
- When using the forum, the work being commented on can be posted in a staggered manner, e.g. four people post their work per week. (Posting of new papers and feedback on existing papers are possible simultaneously.)
- Due to the (course-)public accessibility of the feedback, everyone can learn from the feedback contributions; the quality of the feedback can optionally be discussed together.

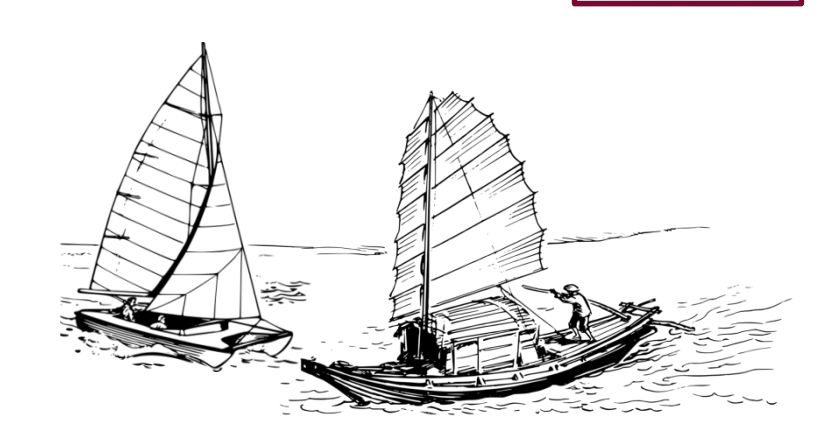

### **Alternatively:**

**The teacher can also use the forum to give (course-) public feedback, for example on synopses for theses. This way, all students can benefit from the teacher's feedback and understand which requirements the teacher has for the respective texts**.

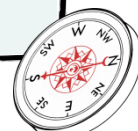

**[back](#page-10-0)**

## <span id="page-12-0"></span>**Phases of Mutual Evaluation**

### **(used to be called Moodle Workshop)**

The entire process is divided into the following phases:

- Preparation of the assignment and definition of the assessment criteria.
- Submission of a text (= assignment) by the students.
- Assignment of texts (solutions) and assessment of them by other students. In addition to assessment comments directly in Moodle, commented files can be uploaded.
- Insight of the student into the feedback received (only possible after completion of all phases).
- Optionally, the instructor can evaluate all submissions and assessments in the so-called "evaluation phase". This phase can be skipped.

## **Advantages**

- The feedback process is divided into clearly defined phases and the review criteria are predefined.
- Submissions can be assigned manually or automatically by Moodle, which saves time, especially for larger groups. It is possible to define how many people can comment on a submission.
- The feedback is only visible to the author, reviewer and teacher.

### **Disadvantages**

- The implementation is more complex and requires good basic knowledge of Moodle.
- The process is rigidly structured and does not permit any deviations. Once the next phase has begun, subsequent submissions or assessments are no longer possible.

# <span id="page-13-0"></span>**Advantages of & Tips for Using Peer Feedback**

### **Advantages**

- Peer feedback is a good way for students to engage with the contributions of others in asynchronous settings.
- Receiving feedback provides clarity about one's learning and can boost motivation.
- Giving feedback requires a complex learning process due to the assessment activity and thus supports the learning flow.
- Feedback generally generates exchange and promotes a sense of social presence in online learning.
- Peer feedback takes pressure off of the teacher.
- If peer feedback is scheduled, this can increase the binding nature of the work assignment (the binding nature of ungraded performance is sometimes higher vis-à-vis peers than vis-à-vis teachers).

## **[Tips](#page-12-0)**

- In general, clear coordination of the feedback process is important:
	- Who gives feedback to whom?
	- When must the work result to which feedback is given be available?
	- − By when will feedback be given?
	- − Are there criteria according to which feedback should be given?
- Before implementing peer feedback, the ground rules of giving and receiving feedback should be discussed.

**[back](#page-10-0)**

• It is helpful to provide feedback criteria.

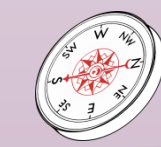

## **Tools for Collecting Ideas Together (Selection)**

<span id="page-14-0"></span>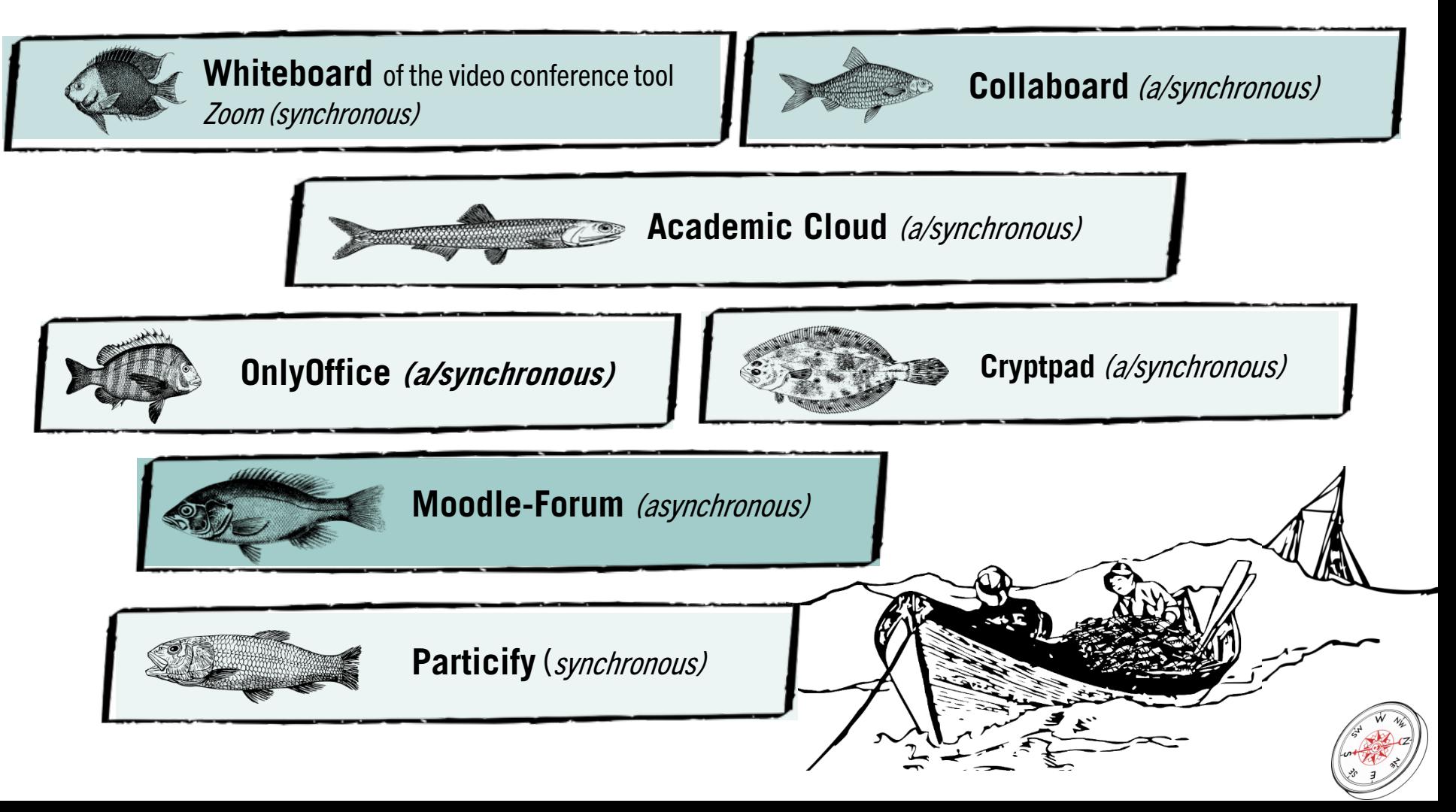

# <span id="page-15-0"></span>**Links to the Tools & Further Information**

- You can use all Moodle activities as part of your own Moodle course at http://moodle.leuphana.de.Initial info on Moodle: <https://www.leuphana.de/en/teaching/digital-tools/from-a-to-z/moodle.html>
- [Academic Cloud: access via https://academiccloud.de. Info & handout at https://www.leuphana.de/en/teaching/digital-tools/from-a-to](https://www.leuphana.de/en/teaching/digital-tools/from-a-to-z/academic-cloud.html)z/academic-cloud.html . Access to OnlyOffice is via the Academic Cloud.
- You can create a Cryptpad [under CryptPad: Collaboration suite. More info at https://www.leuphana.de/en/teaching/digital-tools/from-a-to](https://www.leuphana.de/en/teaching/digital-tools/from-a-to-z/cryptpad.html)z/cryptpad.html
- You can create a Collaboard [at https://whiteboard.academiccloud.de/. Info and tutorials at https://www.leuphana.de/en/teaching/digital](https://www.leuphana.de/en/teaching/digital-tools/from-a-to-z/collaboard.html)tools/from-a-to-z/collaboard.html
- You can create polls with Particify here https://particify.leuphana.de/. More info can be found at: <https://www.leuphana.de/en/teaching/digital-tools/from-a-to-z/particify.html>
- Information about LehrWiki: <https://www.leuphana.de/en/teaching/digital-tools/from-a-to-z/teachingwiki.html>
- General info on Leuphana digital tools including video conferencing systems (with whiteboards & breakout rooms) like Zoom: [https://www.leuphana.de/en/teaching/digital-tools/from-a-to-z.html](https://www.leuphana.de/en/teaching/design/digital-tools/from-a-to-z.html)
- Answers to frequently asked questions about online teaching in the FAQ at<https://digitaler-support.leuphana.de/doku.php?id=start> (in German)

### **For questions and advice on collaborative learning in online settings or individual tools, please contact the Teaching Service via [digi-support@leuphana.de](mailto:digi-support@leuphana.de).**

The Navigator was developed by members of the Leuphana Teaching Service: anong others Verena Eickhoff. This document is licensed under the Creative Commons License CC BY 4.0. Copyright holder:inwhen reusing, please indicate as follows: Lehrservice Leuphana Universität Lüneburg.

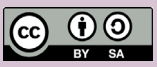